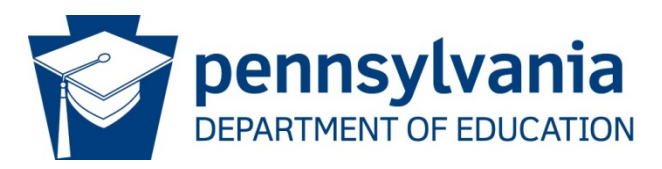

# **Data Quality Engine Frequently Asked Questions**

- **1. Will a list of the DQE rules be provided to the vendors or a list provided in the PIMS User Manual?**
	- a. No listing be provided to the vendors or placed in the PIMS User Manual. The rules created for the DQE were taken from conditionally required fields already established in the PIMS User Manual, in a way the vendors and PIMS Administrators already have access to the rules that are being checked and hopefully the vendors have already applied these rules to their products.
- **2. Student in grade 9-12 is missing Grade 09 Entry Date(field 97).**
	- a. After further discussion at PDE, based on the guidance that was provided during the summer webinars for Grad Drop Cohort reporting for LEAs that do not graduate students and feedback at the training sessions, this compound rule will be turned off and re-evaluated to see if PDE can place this rule in the advanced rules and only apply to LEAs that graduate students.
- **3. Advanced Rule that was presented at the 1st training session that caused questions - A possible example of the Query eScholar CDW Rules is when a user submits the Student or Student Snapshot template and validates that the Grade 09 Entry Date in the submission matches the existing Grade 09 Entry Date for the student in the warehouse.**
	- a. This rule was only presented as an example to provide you with the kind of checks that are possible in the DQE's Advanced Rules. When PDE and eScholar are able to create this rule, in the Advanced Rules, the rule will look at the previous year's Grade 09 Entry Date and validate it against the current year's Grade 09 Entry Date for the student. There will be a date range that will be used for this check, for example you enter 2013-06-30 for the student's Grade 09 Entry Date in the 2013-14 Student Template, the DQE will look at the 2012-13 Student Template and determine if you have entered a date from 2012-07-01 thru 2013-06-30 and see if the date entered in the 2012-13 Student Template falls within this range. If the date does fall in this range then no error message is generated.
- **4. Some of the compound rules that are applied to the October 1 collection do not apply to the October 1 collection, should I be uploading them during the October 1 submission?**
	- a. No, only upload the necessary information for the October 1 collection. However, if your source system prepopulates these fields and one of the data elements is missing from the conditionally required field(s) then an error message will be generated for the data element in error, regardless if the error is a part of the October 1 collection.
- **5. How long will it take to have an exception request approved or rejected?**
	- a. There is no answer for this question at this time as PDE does not know how many exception request they will receive. The hope is that it will only take 24 hours at the latest to provide a response.
- **6. If a data exception request is submitted for a student or students in the beginning of a school year, will that exception be valid for the entire year and every submission after?**

#### **Or do you need to resubmit the exception request every time we submit data on that particular exception (student)?**

a. If the Advanced Rule that is generating the error message is in multiple collections that require the use of the same template, then yes the exception request process would be needed for each collection.

### **7. Special Education(field 38) student has IEP, invalid Current Grade Level(field 10).**

a. When this rule was created the EUG and SUG grade levels were still in PIMS. EUG and SUG have been removed from the Current Grade Level selections, if you report a student in PKA, PKP, or PKF and the Special Education field  $38 = Y$  then you will receive this error message.

## **8. Advanced Rule - Change in Economic Disadvantage Status PY was Y and CY is N.**

a. As discussed in the DQE training session PDE has the ability to apply thresholds to any of the rules that are currently in the DQE. If your LEA would exceed the threshold that PDE determines is appropriate for this rule, then you would request an exception for this rule.

## **9. Current ELL(field 41) = 01, has not reported a Home Language Code(field 123).**

- a. A few participants indicated that the Home Language Code(field 123) could be left blank if the student was US English. Checked with the program office for LEP/ELL and they indicated that field 123 Home Language Code should be populated with the student's native(home) language. For example an English speaking couple adopt a child from a non-English speaking country, field 123 Home Language Code will be populated with the student's native language, in this example it would not be the language that is spoken at home.
- **10. Active staff member reported without a Staff Assignment, If EVALUATED long term subs MUST be reported in ONLY the staff template,(as per PIMS) but not the snapshot OR the assignment, then I will get this message for all my evaluated long term subs and my staff upload will never go through.**
	- a. This advanced rule needs to be updated to the following, Staff Snapshot Active staff member reported without a Staff Assignment. This rule is checking only the Staff Snapshot Template and looking for non-terminated staff members and ensuring they have at least 1 staff assignment reported in the Staff Assignment Template.

#### **11. Do I need to use the cloning files feature?**

**a.** No, this feature was built into the DQE so you could easily re-upload the files that do not have data issues without having to go back to your source system and recreate the files again or save you from having to search for the files that you may have saved locally.